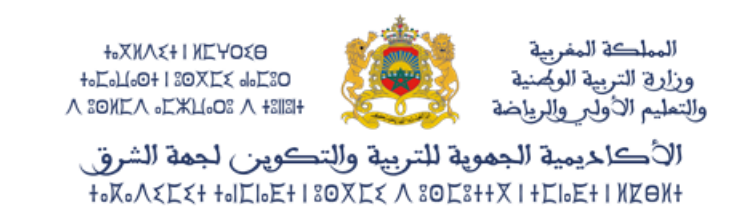

#### **الخدمة اإللكترونية تدقيق**

### **دليل االستعمال -خاص بالتلميذ)ة(-**

# **<https://moutamadris.men.gov.ma/moutamadris> :التالي الرابط عبر إلىفضاءمتمدرس الولوج .1**

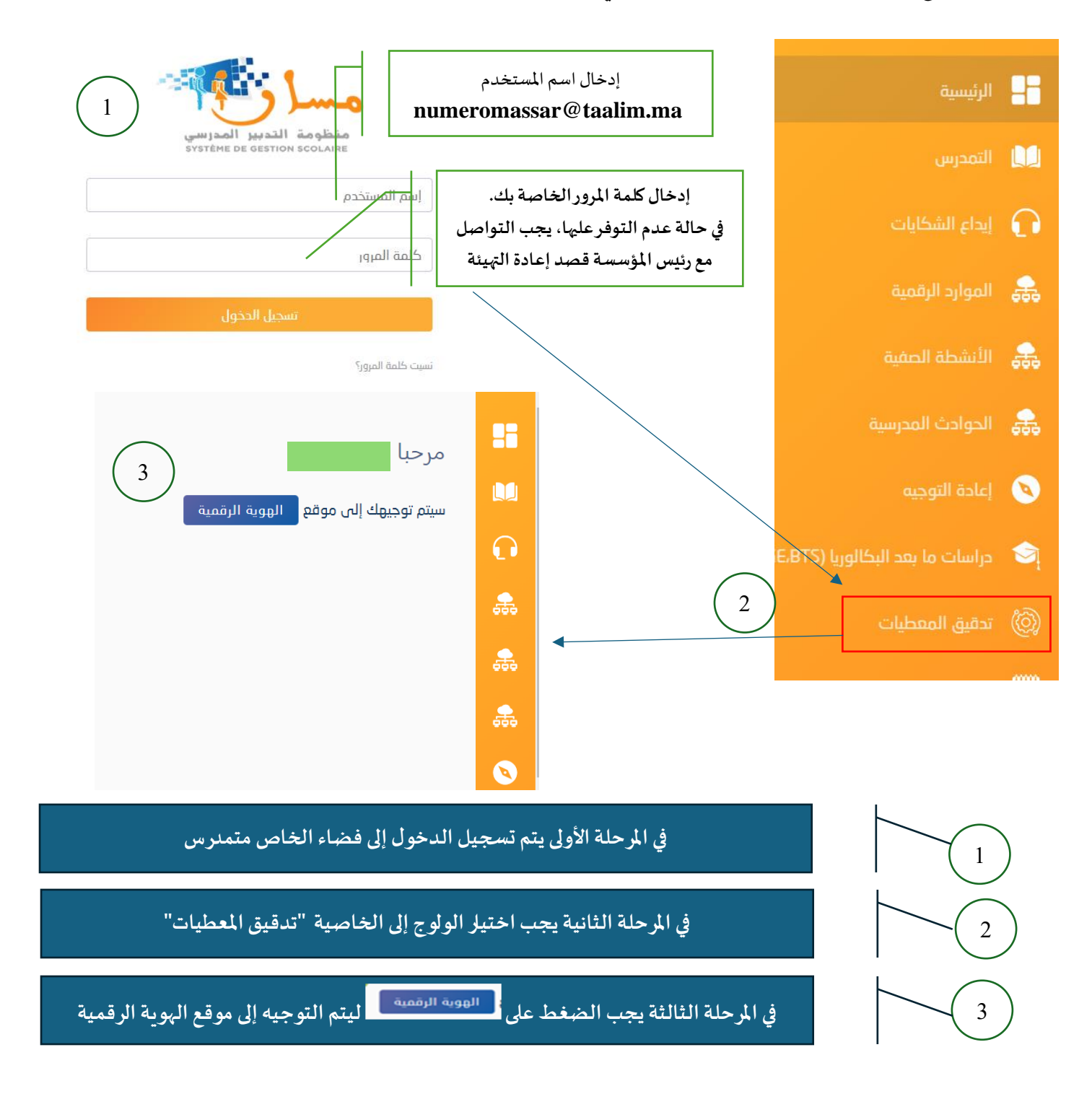

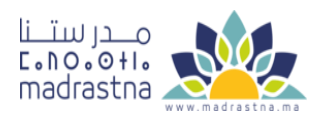

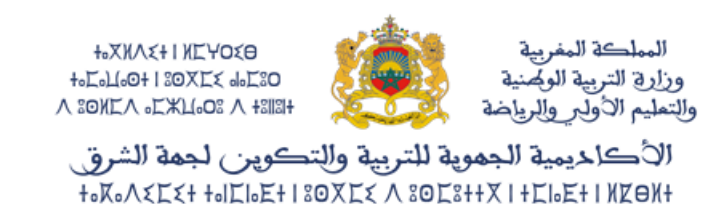

#### **.2 خدمة التحقق من الهوية**

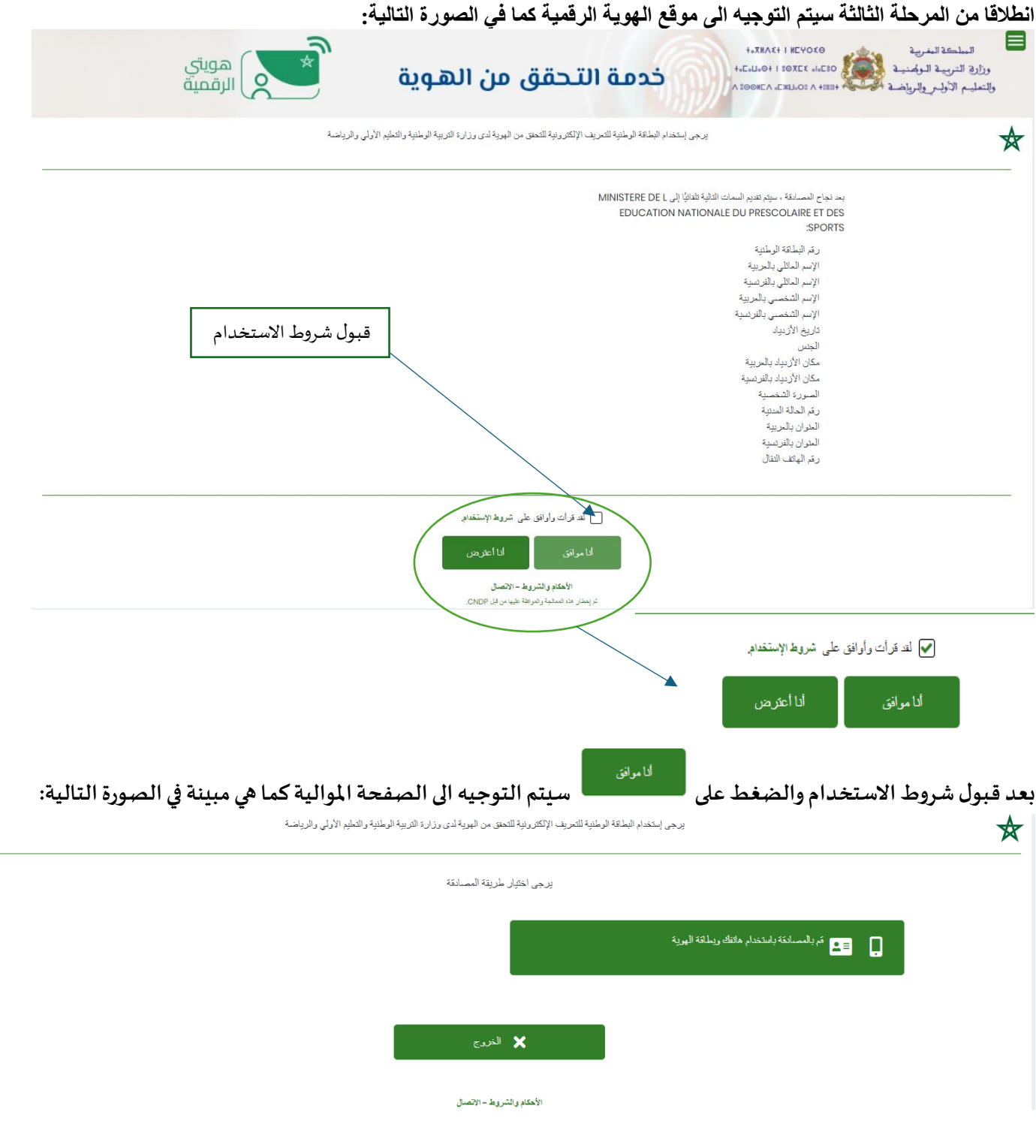

**ومنها يتم اختيارطريقةاملصادقةباستخدام الهاتف املحمول وبطاقةالهوية.**

المركز الجهوي لنظومة الإعلام

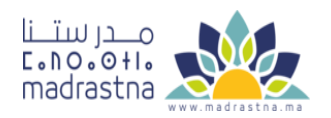

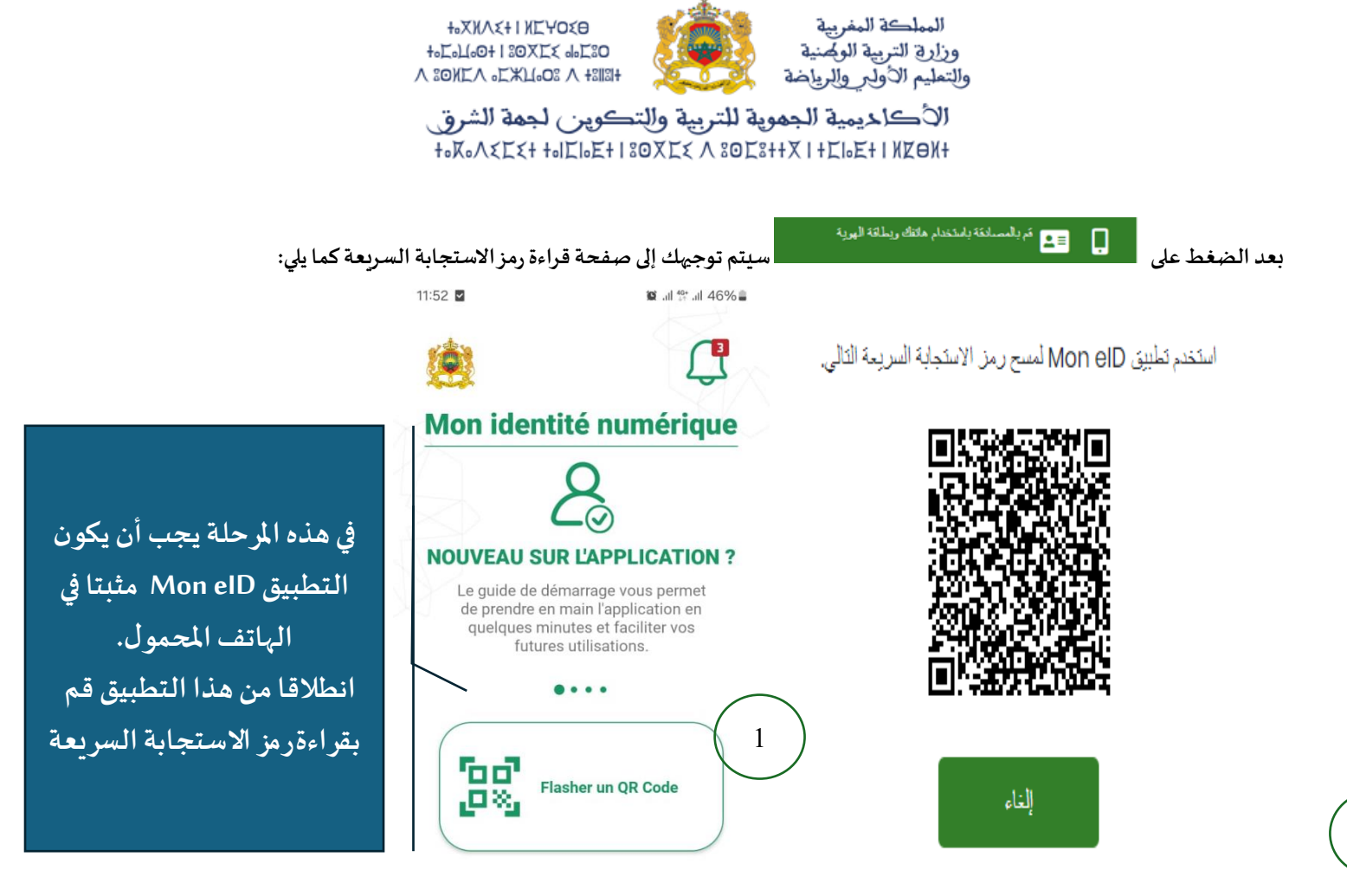

بِنَوفِر نَطْبِيقَ Mon elD لْلْجِرَالْ مِن كُلِّ مِنْ PlayStore و AppStore:

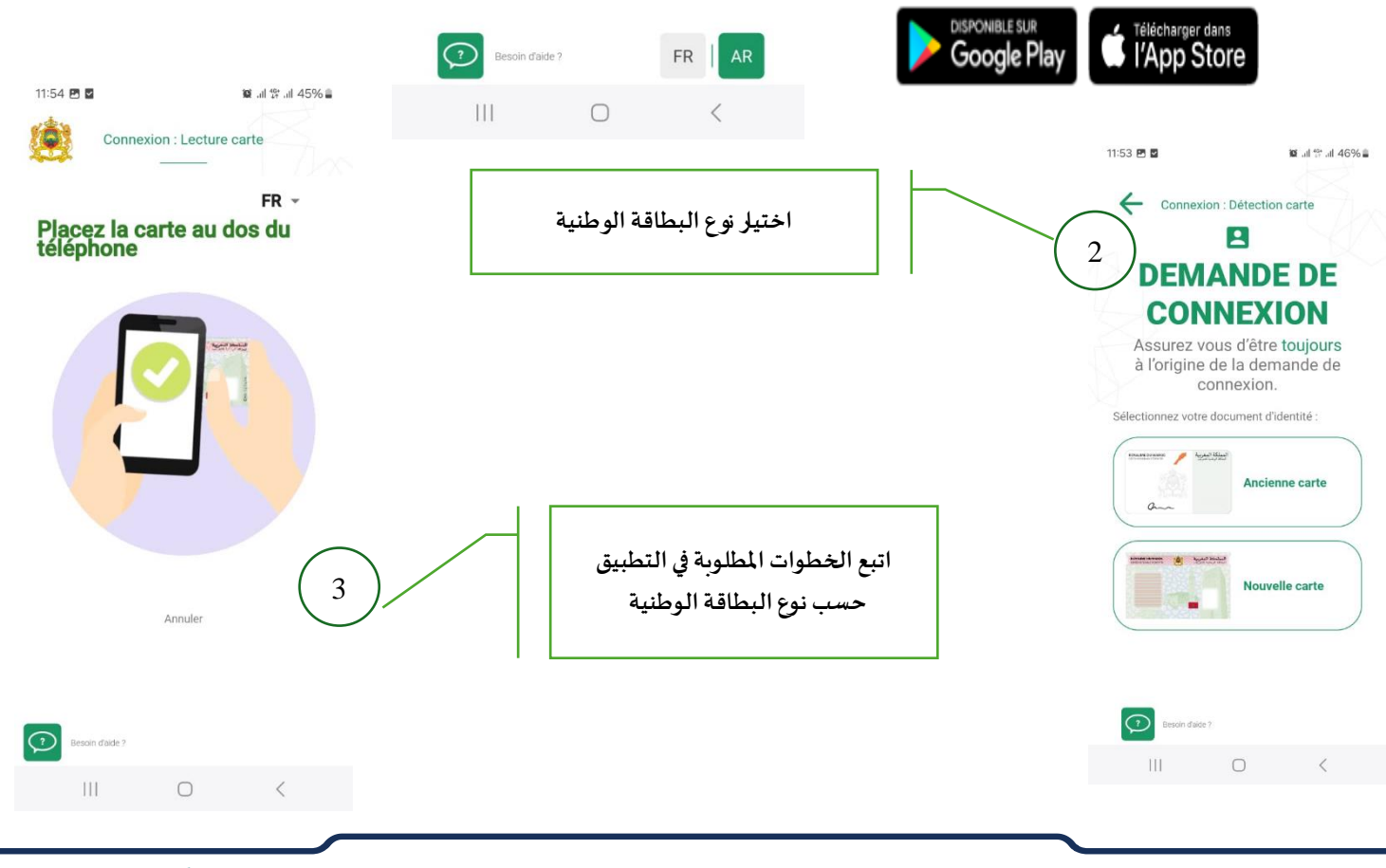

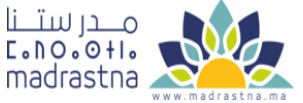

المركز الجهوي لنظومة الإعلام

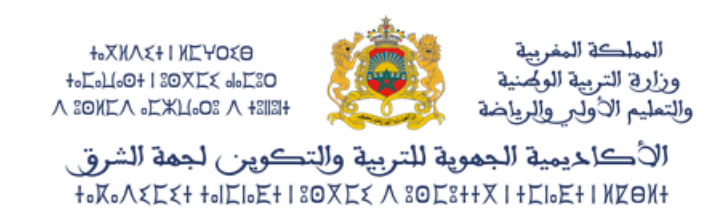

## **بعد النجاح في قراءة الهوية الرقمية عبر التطبيق الخاص بذلك، يتم استخراج املعطيات التالية.**

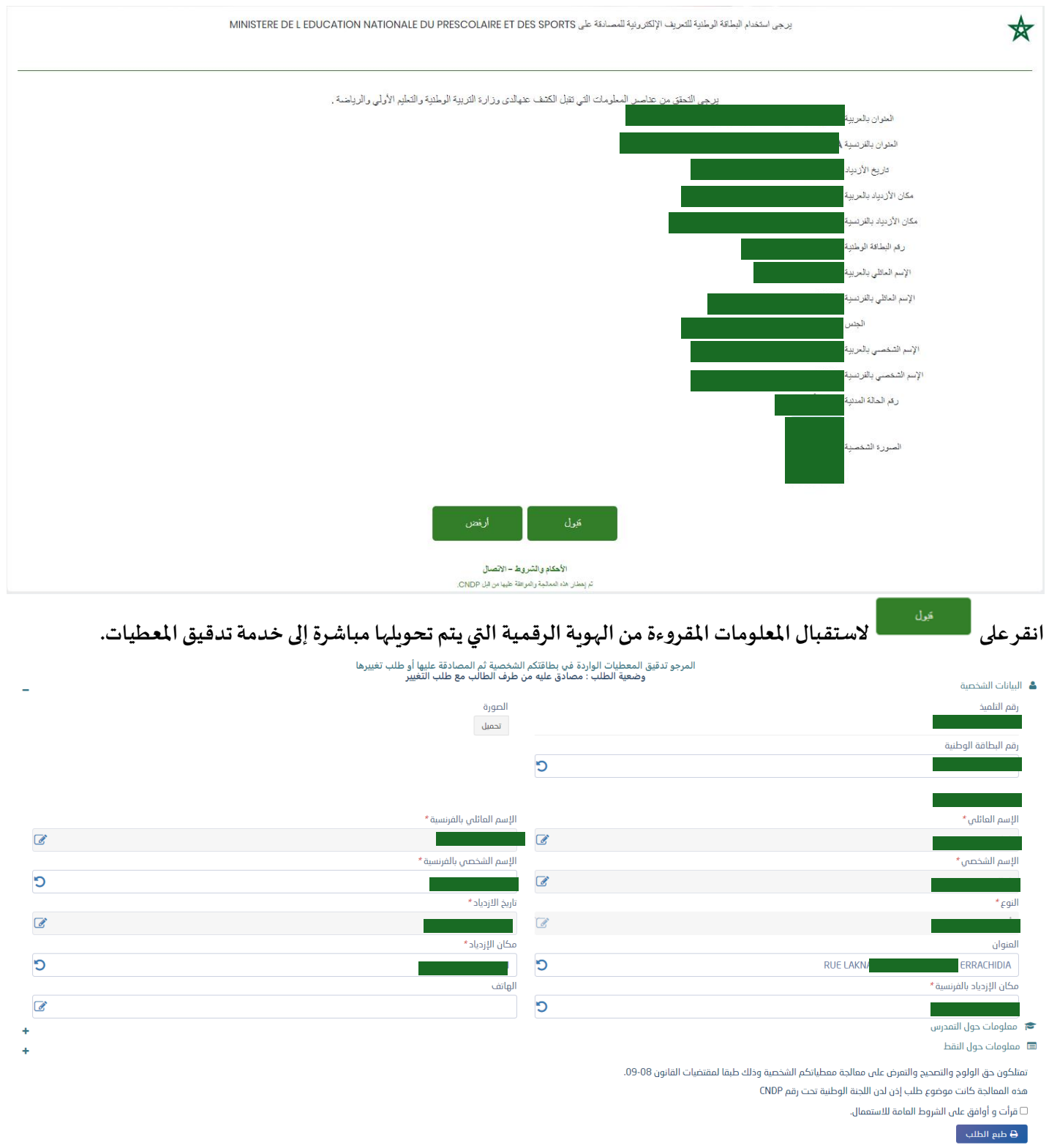

**تتم املصادقة على املعطيات مع طباعة طلب التصحيح في حالةوجود عدم التطابق وإيداعهلدى إدارةاملؤسسةبعد توقيعه.**

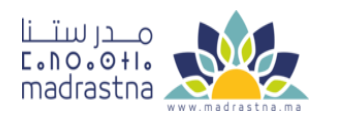

المركز الجهوي لنظومة الإعلام